## **Regolazione colore**

Non disponibile nella versione Essentials.

I controlli Regolazione colore sono accessibili mediante il pulsante Regolazione colore nella scheda Animazione di oggetti e animazioni.

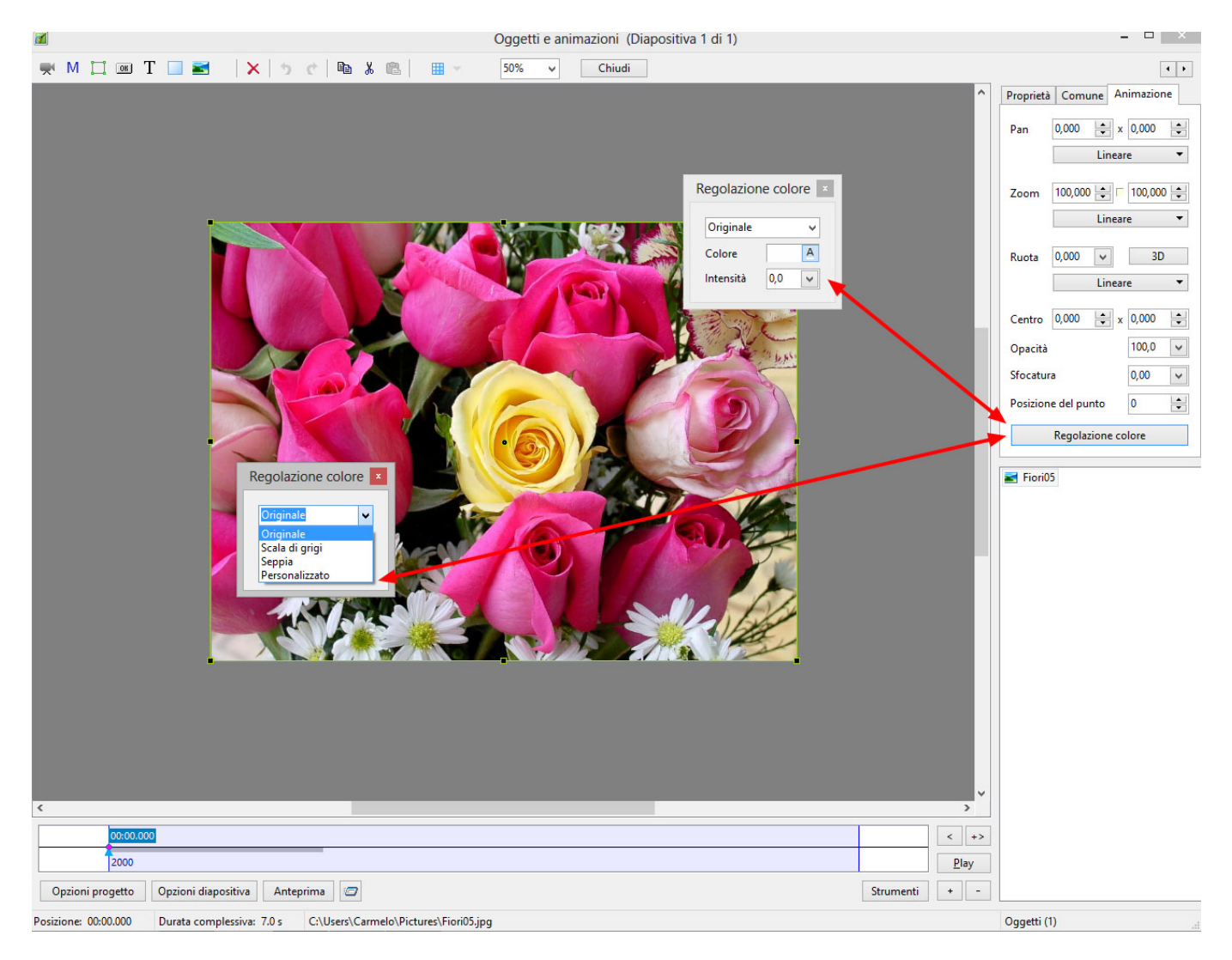

Le opzioni predefinite disponibili sono:

- Scala di grigi
- Seppia
- Personalizzato

Ogni deviazione da un'opzione predefinita in termini di Colore o Intensità automaticamente diventa una Regolazione colore personalizzata.

- Colore imposta la tonalità della regolazione.
- Intensità imposta il valore della regolazione tra Zero (originale) e 100% (accentuata).

Last update: 2022/12/18 it-it:9.0:objects-and-animation:color\_adjustment https://docs.pteavstudio.com/it-it/9.0/objects-and-animation/color\_adjustment 11:20

From: <https://docs.pteavstudio.com/> - **PTE AV Studio**

Permanent link:

**[https://docs.pteavstudio.com/it-it/9.0/objects-and-animation/color\\_adjustment](https://docs.pteavstudio.com/it-it/9.0/objects-and-animation/color_adjustment)**

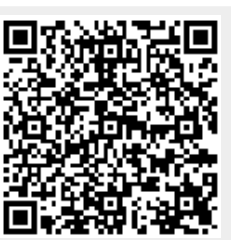

Last update: **2022/12/18 11:20**